โหลดคลิปเสียงจาก facebook ใน google chromeโดย ย tigeradminย -

ย 8 มกราคม 2020ย 8810

 .

## วิธีดาวน์โหลด กลิปวิดีโอ-เสี g faceboo Messenger

Facebook **Twitter** Line

*messengerย* บางคนใช้ประโยชน์จากในการส่งไฟล์ ผ่าน เฟสบุ๊ค เพราะความสะดวกและรวดเร็ว แต่กลับเจอปัญหาโหลดไฟล์ไม่ได้ย

*Tigerder.comย* มีวิธีโหลดเสียงและวิดีโอ จาก facebook ซึ่งเป็นวิธีที่ไม่ง่าย และไม่ยาก ถ้าไม่พลาดบทความนี้ ยอมเสียเวลาอันมีค่าของท่าน นั่งอ่านสักครู่ เพื่อประโยชน์ของตัวท่านเองย

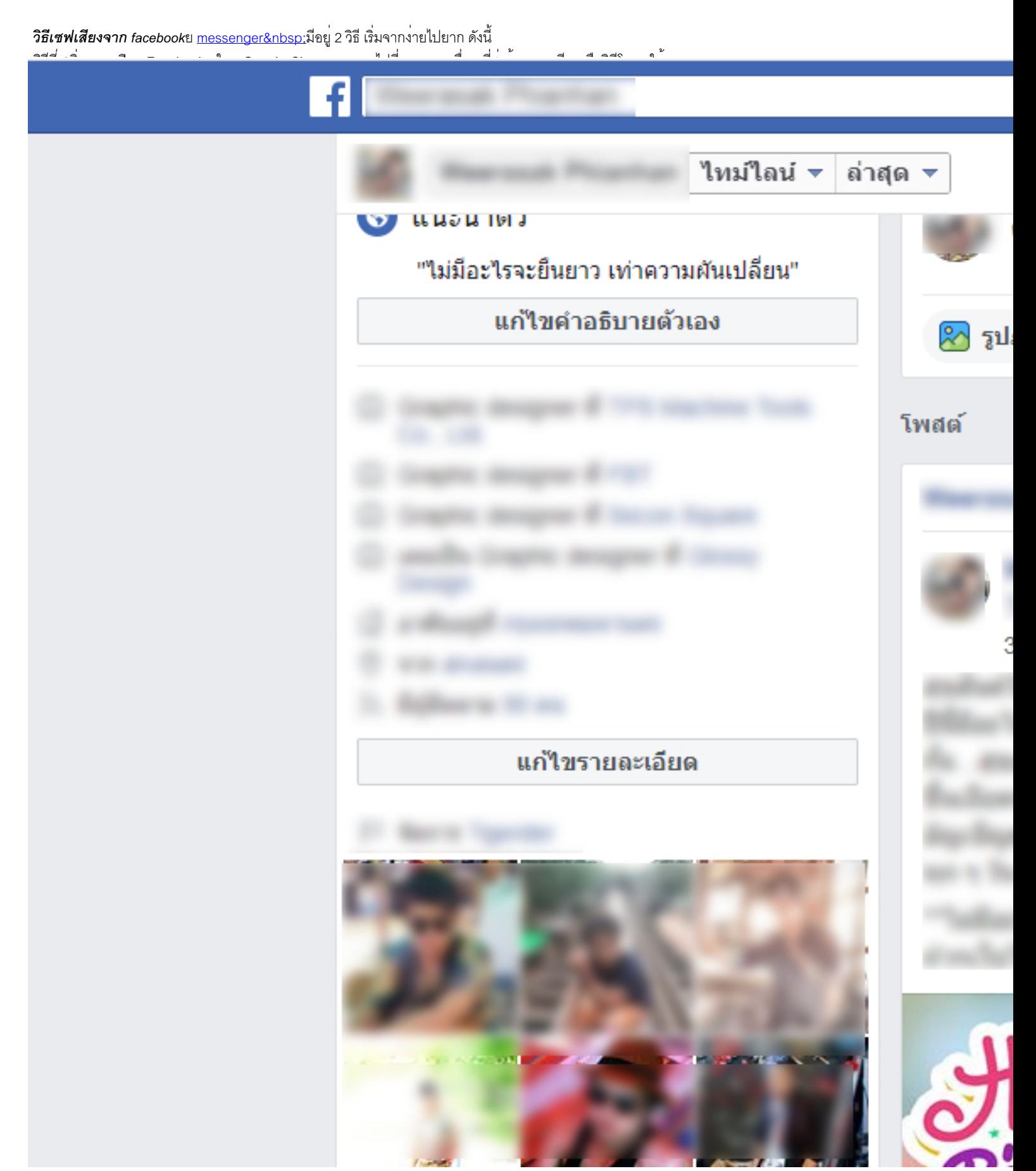

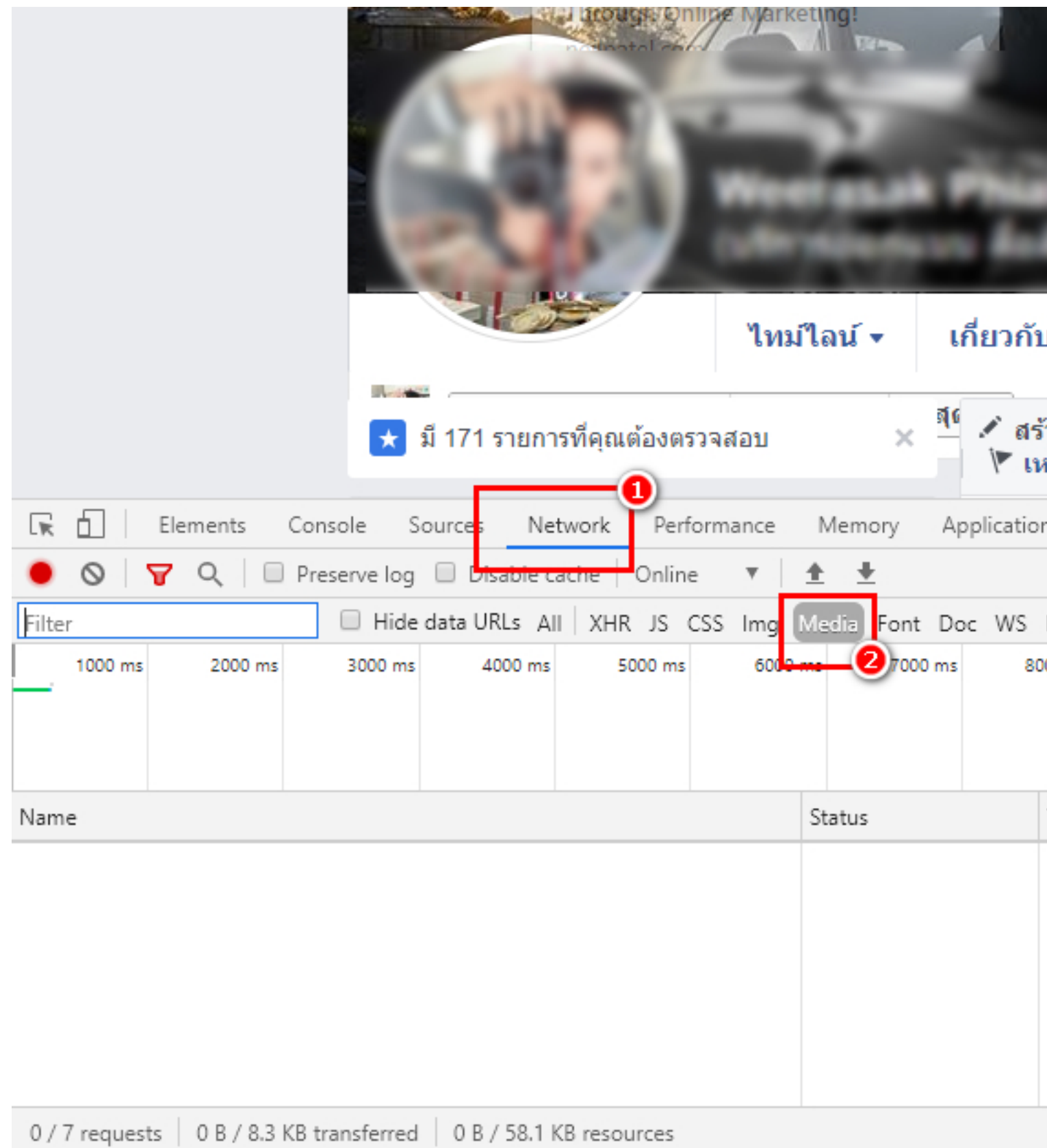

Console What's New X  $\frac{1}{2}$ 

กดเล่น คลิปเสียงหรือวิดีโอ ในแชท Facebook ของท่าน จะปรากฏไฟล์เสียงขึ้นมา ตามภาพ หมายเลข 2 โ จากนั้นคลิกขวาที่ไฟล์โ กด Open in new tab

*Powered by จูมล่าลายไทย พัฒนาภาษาไทย โดย JoomlaCorner.com หน้า 3*

Google Chromeย จะเด<sup>้</sup>งหน้าต่างขั้นมาให<sup>้</sup> บันทึกไฟล์ เลือกโฟเดอร์ปลายทางโ ตั้งชื่อใหม่ หรือไม่ตั้งก็ได<sup>้</sup>โ ดีสำคัญคือ ต้องเพิ่มนาสกุลไฟล์ต่อท้ายด้วย

\* ถ้าเป็นไฟล์เสียง ให้ ต่อท้ายชื่อไฟล์ เป็น .mp3

\* ถ้าเป็นไฟล์วิดีโอ ให้ต่อท้ายชื่อไฟล์ เป็น .mp4

เท่านี้ก็สามารถดูดเสียง-วิดีโอจากข้อความ Facebook ได้แล้ว

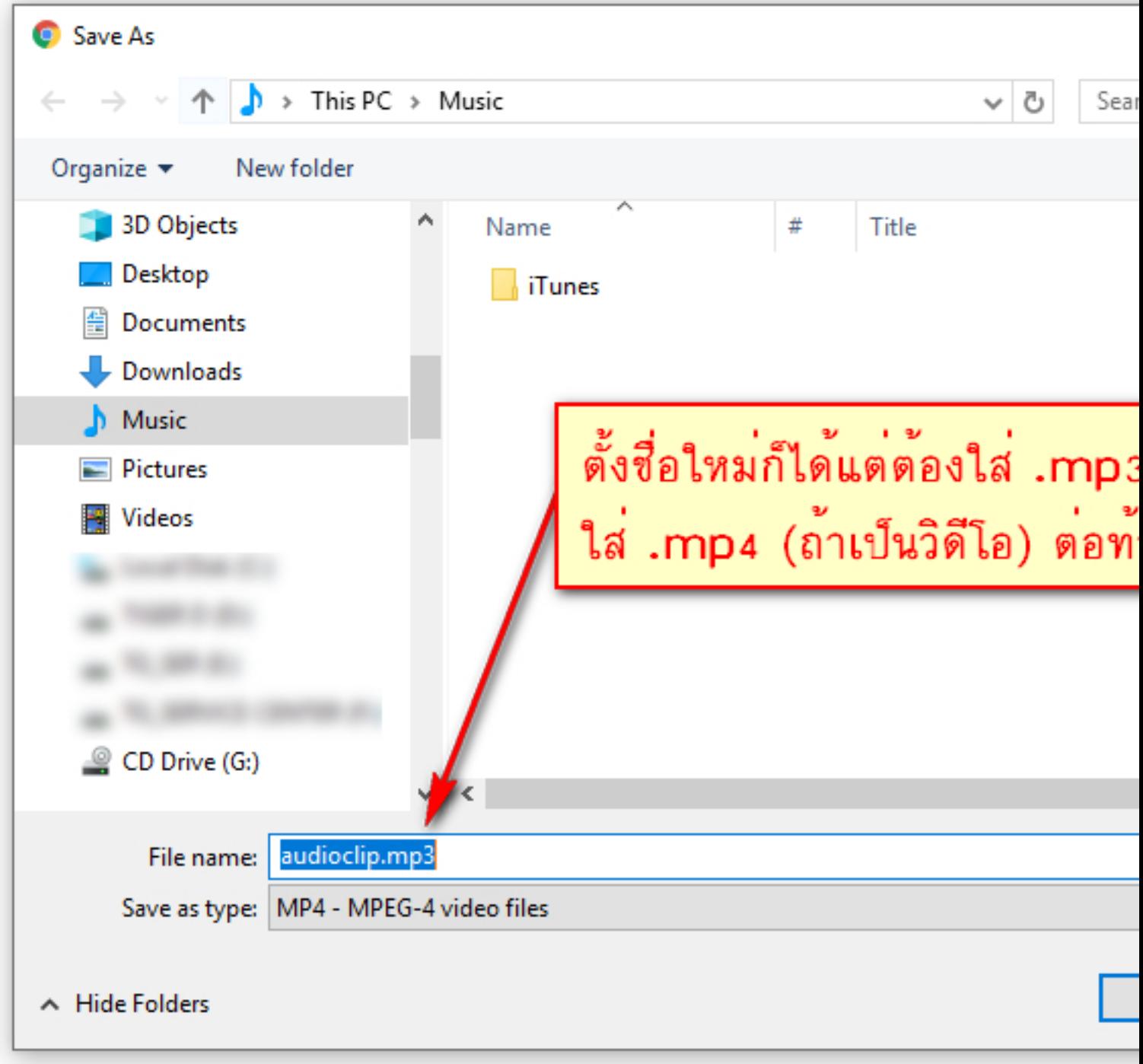

*วิธีที่ 2*เริ่มจากเปิด Facebook ใน Google Chrome โ คลิกที่เมนู แชทโ จากนั้นไปที่ ดูทั้งหมดใน messengerย

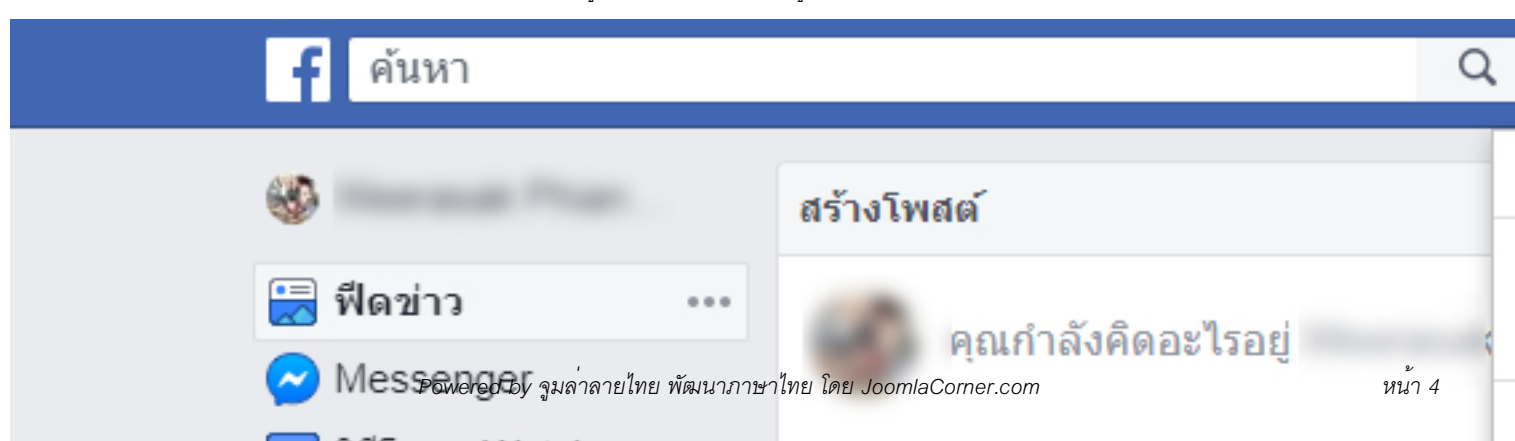

แก้ไข URL ในช่องด้านบน พิมพ์ ตัว m แทน www

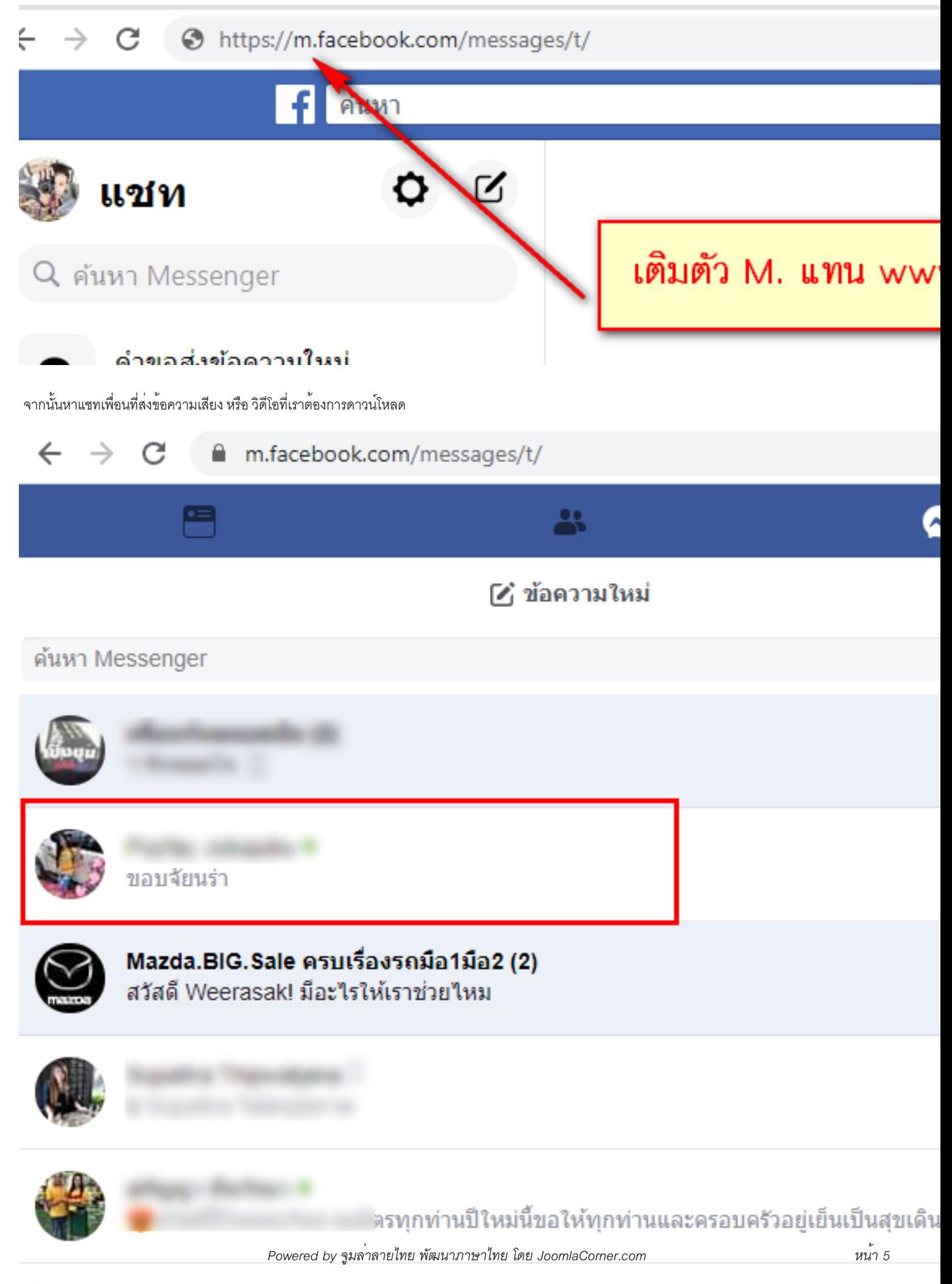

หาไฟล์ที่เราต้องการ จากนั้นกดปุ่ม สามจุดแนวตั้ง ตรงท้ายคลิปนั้น จะมีป๊อปอับ เด้งขึ้นมาให้กดดาวน์โหลด

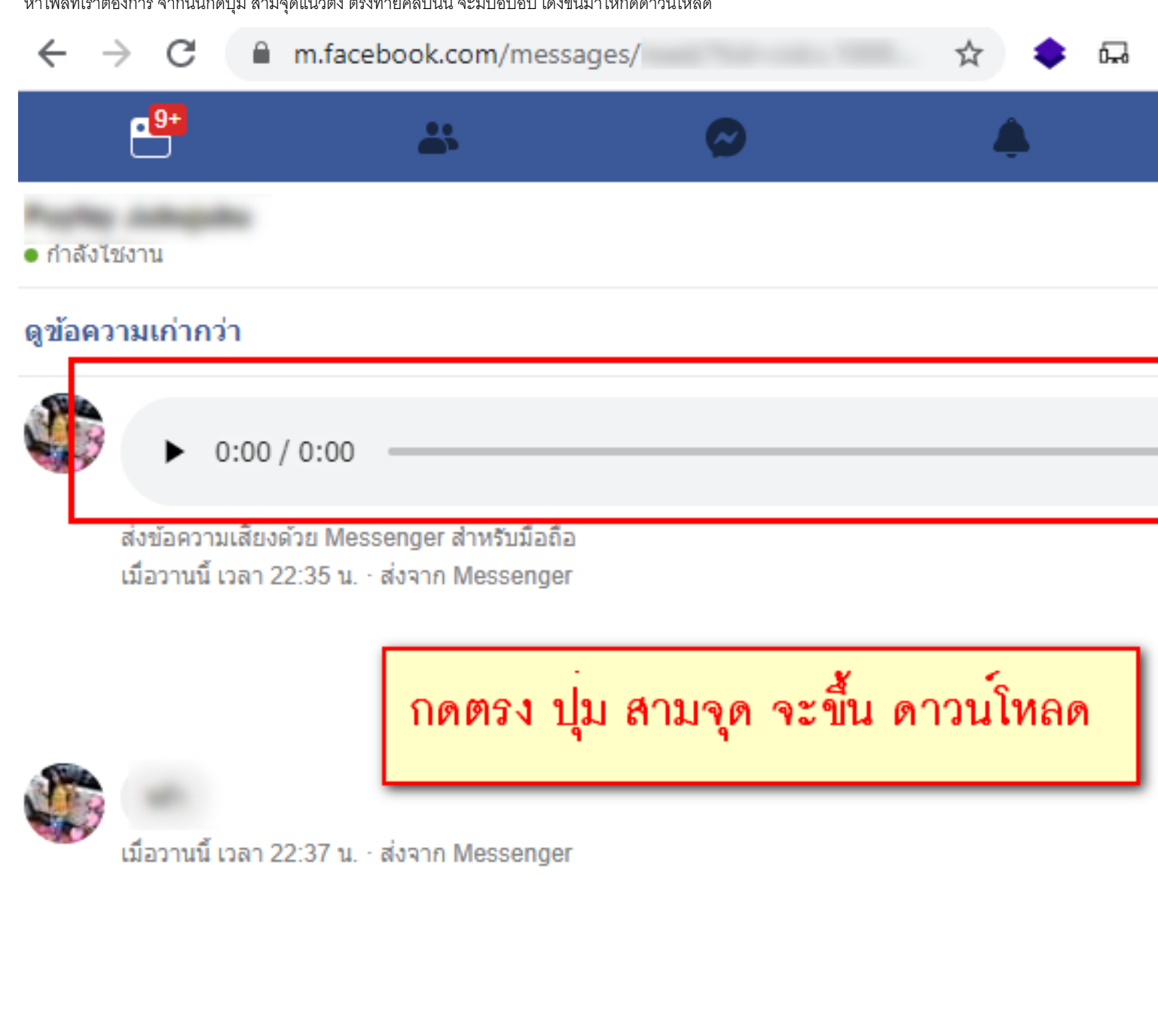

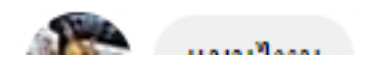

Google Chromeย จะเด้งหน้าต่างขั้นมาให้ บันทึกไฟล์ เลือกโฟเดอร์ปลายทางโ ตั้งชื่อใหม่ หรือไม่ตั้งก็ได้โ ที่สำคัญคือ ต้องเพิ่มนาสกุลไฟล์ต่อท้ายด้วย

- \* ถ้าเป็นไฟล์เสียง ให้ ต่อท้ายชื่อไฟล์ เป็น .mp3
- \* ถ้าเป็นไฟล์วิดีโอ ให้ต่อท้ายชื่อไฟล์ เป็น .mp4

เท่านี้ก็สามารถดูดเสียง-วิดีโอจากข้อความ Facebook ได้แล้ว

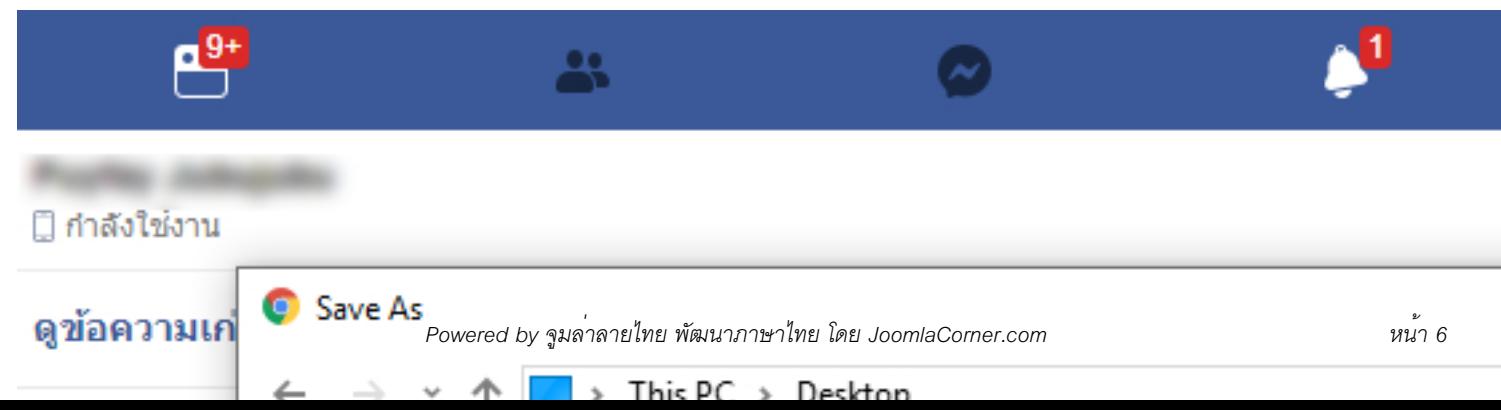

อาจจะมีความยุ่งยากเสียเวลาเล็กน้อย แต่ความเสียเวลามานั่งอ่านนี้ ก็ถือว่าคุ้มค่า กับไฟล์ที่เราต้องการดาวน์โหลดนะ

.  $\hat{\mathcal{L}}$ \*\*\*

คติชนย ย คติชน